## **Paper 032-2009**

# **Using SAS**® **Arrays to Manipulate Data**

Ben Cochran, The Bedford Group, Raleigh, NC

#### **ABSTRACT**

The DATA step has been described as the best data manipulator in the business. One of the constructs that gives the DATA step so much power is the SAS array. This presentation takes the user on a tour of SAS array applications starting from a very elementary level to more advanced examples. After brief explanations of each application, the attendees will get a chance to try their skills at solving an array of challenges.

### **INTRODUCTION**

Often, SAS users need to manipulate data to get it ready for a report, application, or a data warehouse. As a matter of fact, most of the time someone spends doing SAS programming is spent manipulating data. In an earlier career, I found myself spending upwards of 80% of my time just getting data in the 'right shape'. I was a little bewildered in that I had already spent several years not only manipulating data, but teaching SAS courses on the subject. Not only teaching, but WRITING courses on the subject as well. I had taken an informal survey among my consulting friends, and they reassured me that data manipulation is a very timely task. Their records indicated that as much as 90% of their programming time was spent on data manipulation. This paper looks at several ways that arrays can be used to manipulate data.

#### **DEFINITION**

A SAS array is a set of variables that are grouped together and referred to by a single name. These variables are known as **elements** of the array. Each element is referred to by an index value which represents its position in the array. A common analogy is a grocery list. On one list (lets call it grocery\_list) , I can have several items; like apples, bacon, chocolate, bread, eggs, coffee, milk, and ice cream. I can refer to the white beverage as milk, or the seventh item on the list. I can refer to the frozen desert as ice cream, or the eighth item on the list. I also need to go to the office supply store to make some purchases. I have a list for that trip, too… lets call it office\_list. On that one list, I have laptop, printer, pencils, and paper. I can refer to the item that writes as a pencil, or the third element of the office\_list.

SAS arrays are like these lists. They have names and contain a number of items (variables). You can refer to each item by (variable) name, or you can refer to each item by its number on the list (array).

You can do many things with SAS arrays. You can:

- perform repetitive calculations,
- create many variables with like attributes,
- read data,
- make the same comparison for several variables,
- perform table lookup.

 Let's start with a simple example. I have a sales dataset that has all its values in US Dollars. There is a French subsidiary that needs to have these values converted to Euros. For illustration purposes, lets use the following exchange rate:

1 USD = 0.75 Euros or 1 Euro = 1.333 USD

The dataset looks like this:

. .

.

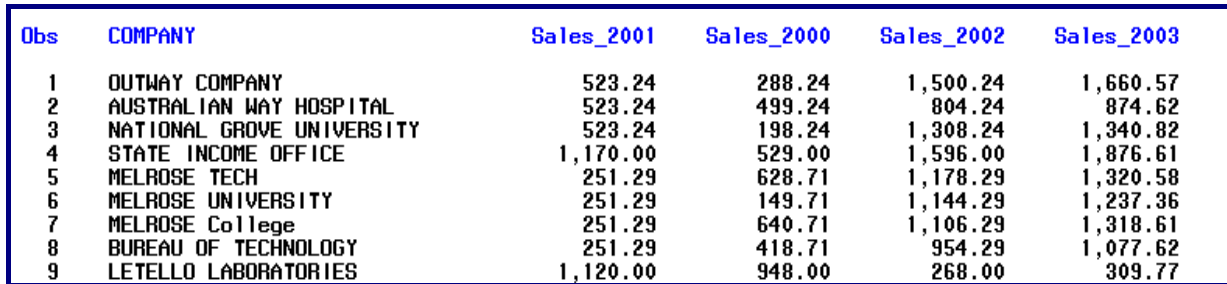

We need to write a DATA step to solve this problem. If we did not know anything about arrays, the program would look like this:

```
data euros;
     set sasuser.sales2003;
     esales 2000 = sales 2000 * 1.333;
     esales_2001 = sales_2001 * 1.333;esales 2002 = sales 2002 * 1.333;
     esales_2003 = sales_2003 * 1.333;
run;
```
Notice the repetitive calculations. This is not too bad if we have only a small number of calculations to perform. But, what if we have dozens, or even hundreds? Your program could become unruly and harder to maintain. The Use of arrays can simplify the process.

The typical syntax of an array statement is:

```
array array-name { n } [ $ ] [ length ] variable-names ;
```
where:

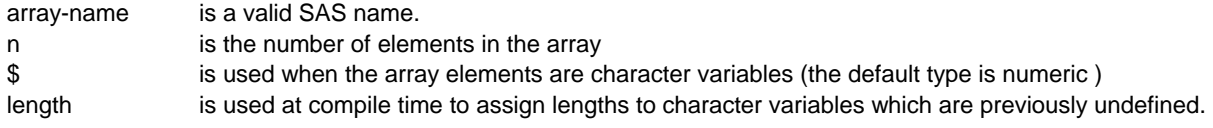

An array statement:

- must refer to all character or all numeric variables,
- must appear in the DATA step before the array elements are referenced,
- can be used to create variables,
- is a compile time statement. SAS does not see it at execution time..

This array statement defines the four sales variables as elements of a SAS array.

array sales { 4 } sales\_2000 – sales\_2003 **;**

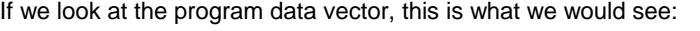

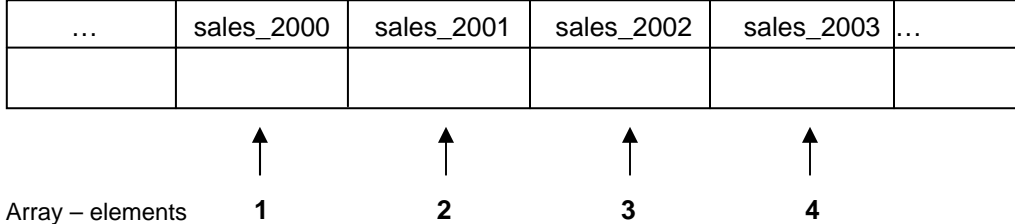

Now, values can be referred to by (variable) name, or by array element numbers.

DO LOOPS are typically used to process each element of an array. The value of the DO LOOP index variable identifies the array element to be processed as shown in the pseudo code below.

```
array sales { 4 } sales_2000 – sales_2003 ; 
do index-variable = 1 to 4;
   … sales{index-variable} … 
end;
```
## **ARRAY APPLICATIONS**

I

L

**Application 1:** The sales manager wants a report showing sales figures in Euros instead of US Dollars. Write a DATA step using an array to accomplish this task. .

```
data task1(keep=company sales: esales:) ; 
 array sales \{4\} sales 2000 - sales 2003;
 array esales \{4\} esales 2000 – esales 2003;
  set sasuser.sales2003; 
 do i = 1 to 4;
     esales{i} = sales{i} * 1.3333;
  end; 
run;.
```
Notice the **sales:** on the keep= option. It is shorthand for all variables that start with the letters **sales.** The same is true for **esales:.**

The following PROC PRINT step is used to generate the output.

```
proc print data=task1(obs = 7) ;
    var sales_2000 – sales_2003 company esales_2000 – esales_2003 ; 
   format sales_2000 – sales_2003 dollar12.2 eales_2000 – esales_2003 
euro12.2;
```
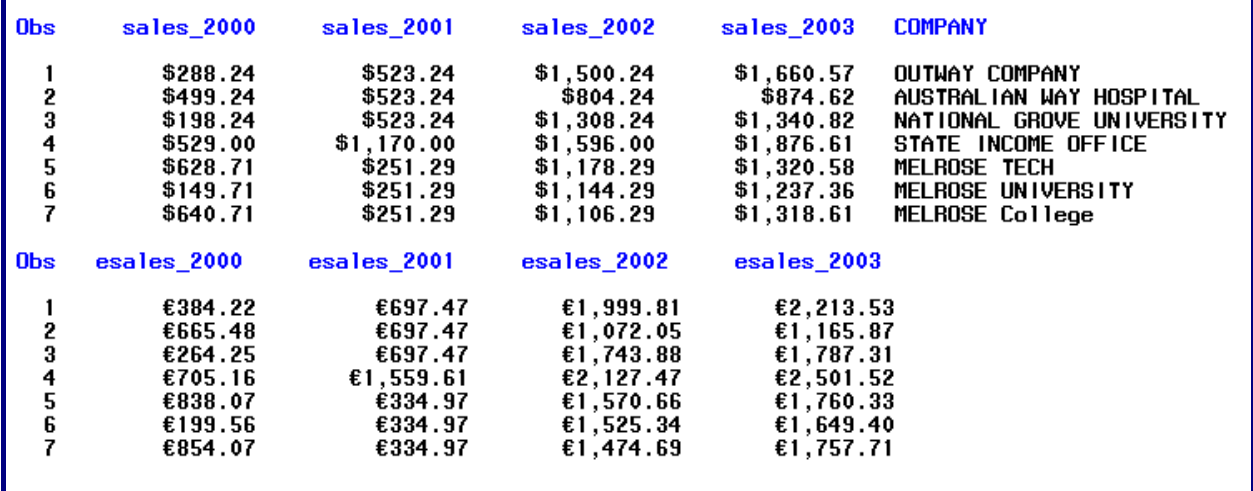

Notice the effect of the **euro** format.

**Application 2:** A certain dataset has all its date values in character variables (not true SAS dates). Write a DATA step to convert a series of character variables to numeric values.

```
data dates; 
   length date1 – date3 $10; 
   input date1 $ date2 $ date3 $; 
    datalines; 
11jun08 11jun2008 06/11/2008 
10jul08 10jul2008 07/10/2008 
;
```

```
data convert; 
    set dates; 
   array c_dates \{3\} $ 10 date1 – date3;
   array n\_dates { 3 } n\_date1 - n\_date3;
   do i = 1 to 3;
      n\_dates\{ 1 \} = input(c\_dates\{ i \}, anydtdt = 10.); end; 
 run; 
proc print data=convert; 
run;
```
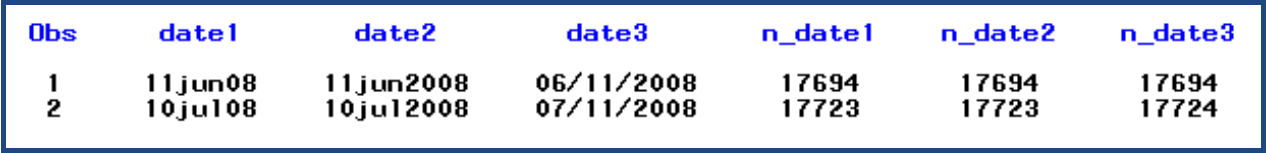

Notice all the **N\_DATE** variables have been converted to SAS dates and stored as numbers.

The next application uses the data below. It is characterized by a series of cholesterol readings generated on a series of dates. Some patients have more readings than others. The head physician at the clinic wants to know the difference in readings for each patient from one month to the next.

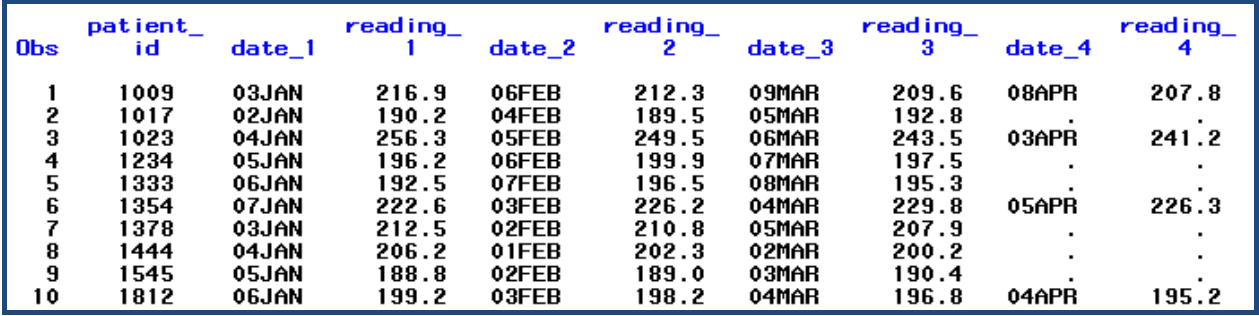

**Application 3:** Use array processing to calculate monthly differences in Cholesterol readings.

```
data difference (drop = i);
   array chol \{4\} reading 1 – reading 3;
    array diff { 3 } ; 
    set sasuser.cholesterol(drop=date_2 – date_4); 
       do i = 1 to 3;
          diff{ i } = chol{ i + 1 } – chol{ i };
        end; 
    rename date_1 = Starting_Date; 
 run;
```
The Program Data Vector looks like this:

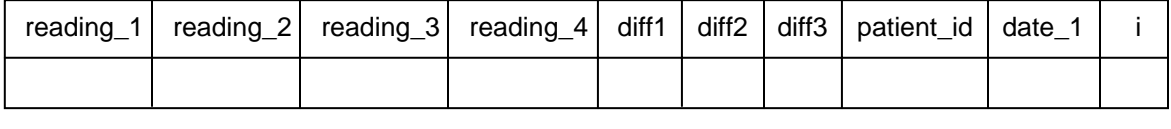

Notice that there are two ARRAY statements. On the second ARRAY statement, notice that there are no variables listed. This is an example of an ARRAY statement creating new variables (DIFF1, DIFF2, and DIFF3). Also, with 4 readings, there will only be 3 differences... (between 1 and 2, between 2 and 3, and between 3 and 4).

The following PROC PRINT step is used to generate the report.

```
proc print data=difference(obs=7) width=min label;
  var patient_id Starting_Date diff1 - diff3;
  format starting date m\overline{d}dyy10.;
  title 'Changes in Cholesterol Readings';
  label diff1 = 'Change From Read 1 to Read 2'
        diff2 = 'Change From Read_2 to Read_3'
        diff3 = 'Change From Read 3 to Read 4';run;
```
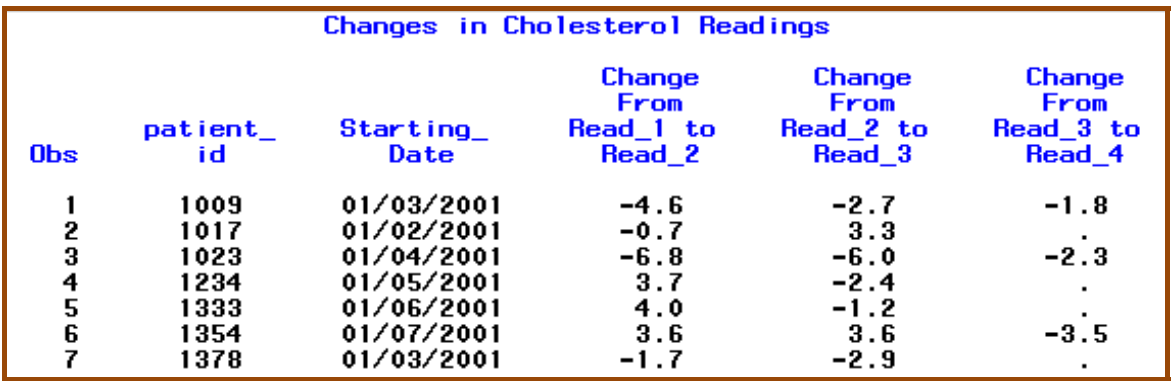

The doctor was so pleased with this report that she now wants to see the **percent** difference from reading to reading.

**Application 4:** Use array processing to calculate the **percent** difference in readings from month to month.

```
data difference (drop = i);
   array chol \{4\} reading 1 - reading 3;
    array diff { 3 } ; 
    array percent { 3 };
    set sasuser.cholesterol(drop=date_2 – date_4); 
      do i = 1 to 3;
          diff{ i } = chol{ i + 1 } – chol{ i };
           percent { i } = diff{ I } / chol { I }; 
        end; 
    rename date_1 = Starting_Date; 
 run;
```
This program is essentially the same as the previous one except for two statements. They are shown above in boldface font. A similar PROC PRINT is used to create the output.

```
proc print data=p difference(obs=7) width=min label;
   var patient_id Starting_Date percent1 - percent3;<br>format starting_date mmddyy10. percent1 - percent3 percent8.1;
   title 'Percent Difference in Cholesterol Readings';
   label percent = 'X Change From Read_1 to Read_2'<br>percent2 = 'X Change From Read_2 to Read_3'<br>percent3 = 'X Change From Read_3 to Read_4';
run;
```
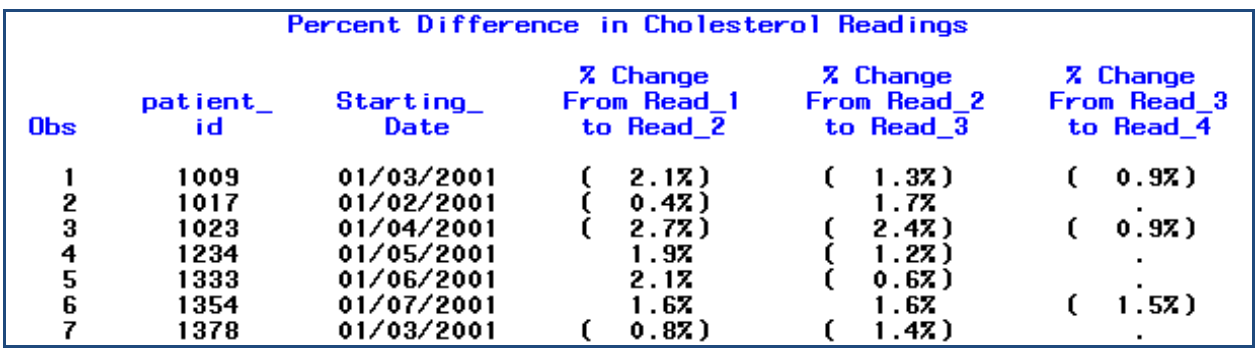

Notice the effects of the **percent** format. The negative values are in parenthesis.

Suppose we need to find out the average cholesterol reading. What does that mean? In order to do this, we need to get all the reading values in one column.

First, we need to look at the **DIM** function. The DIM function returns the number of elements in an array. The typical syntax is:

```
Dim < n > (array - name) ...
```
 $\overline{a}$ 

where **n** represents the dimension of the array. The default value is 1 or blank.

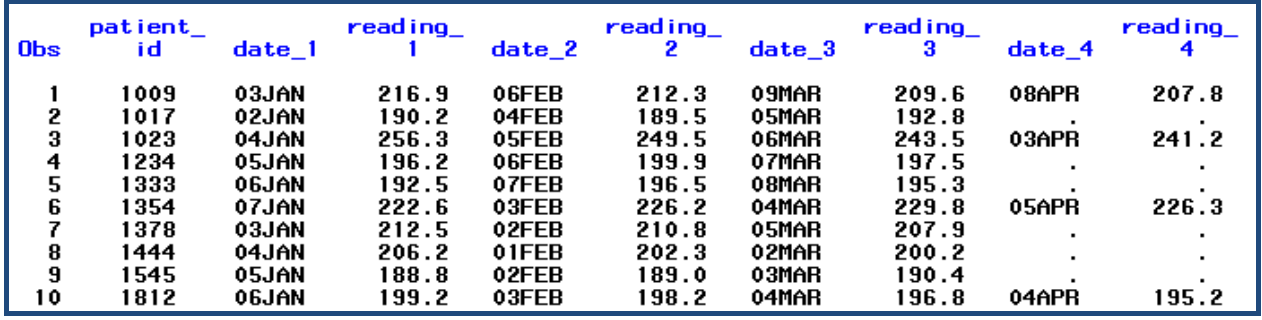

**Application 5:** Use array processing to transform a data set from one row per **patient**, to one row per **reading** per patient. Looking at the data, we need to take the data as it is and go from this shape...

... where there is one row per **patient,** to this shape...

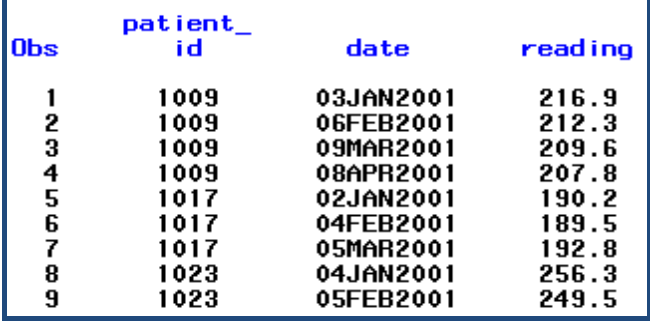

... where there is one row per reading.

The DATA step to do this is shown below.

```
data transform(keep=patient_id date reading);<br>array chol {*} reading_1 - reading_4;<br>array dates {*} date_1 - date_4;
  set p sug.cholesterol:
  do i = 1 to dim(dates) while (dates{i} ne .);
     date = dates[i];reading = chol(i);output;
  end:run:proc print data=transform(obs=9) width=min label;
  format date date9.;
  title 'Transformed Data Set';
run;
```
Notice the {\*} syntax on the ARRAY statement, and the DIM function in the DO Loop. The {\*} tells SAS to figure out how many elements are in the array. The DIM function returns the STOP value as the number of elements in the array. So, in this case, SAS figures out that there are four elements in the array. The DIM function tells SAS to execute loop four times.

With this DATA step, there will be four observations written out for every observation read in. Notice the placement of the SET statement and the OUTPUT statement. For every iteration of this DATA step, the SET statement executes once, and the OUTPUT statement execution executes either 3 or 4 times.

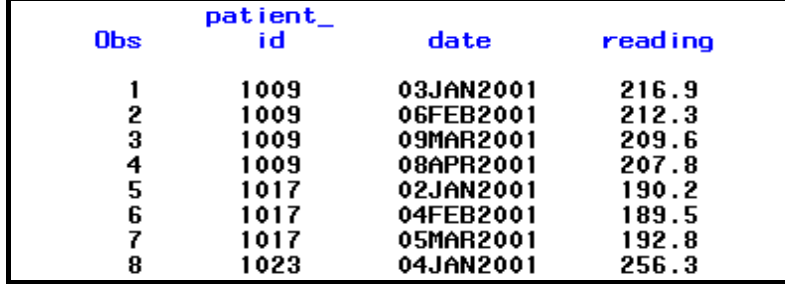

The next set of applications uses the following data.

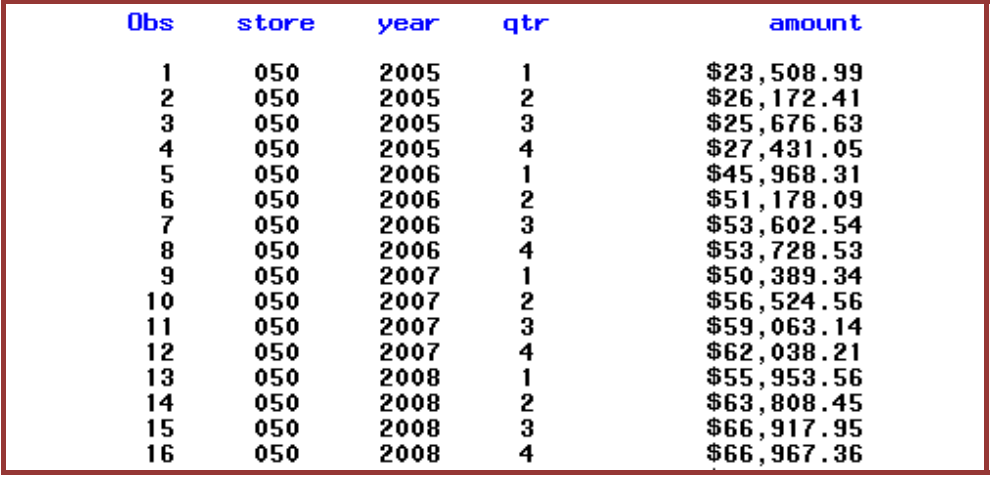

**Application 6:** The VP of Sales predicts quarterly sales growth next year will be 1.1%, 2.2%, 0.1%, and 3.3%. Write a program that shows what the sales will be if this estimate is correct.

```
data _4cast(drop=i);
                   {4} y2008q1 y2008q2 y2008q3 y2008q4;
       array qtrs
       array _4cast {4} y2009q1 y2009q2 y2009q3 y2009q4;
       array pc_inc {4} _temporary (1.011 1.022 1.001 1.033);
       set summed_q;
       do i = 1 to dim(qtrs);
           _4cast(i) = qtrs(i) * pc_inc(i);
       end,
   run:
   title 'Predicting Quarterly Increases of 1.1% 2.2% 0.1% 3.3%';
   proc print data=_4cast(obs=8) width=min;
\equivformat_numeric_dollar10.;
      var store y:;
   run;
```
Notice the use of the \_TEMPORARY\_ keyword in the third ARRAY statement. This sets up temporary storage locations (not variables) for the 4 values of the projected sales change. Also notice the VAR statement in the print procedure. It can be translated to state: print the STORE variable, and then all those that start with the letter 'y'.

 $\overline{\phantom{a}}$ 

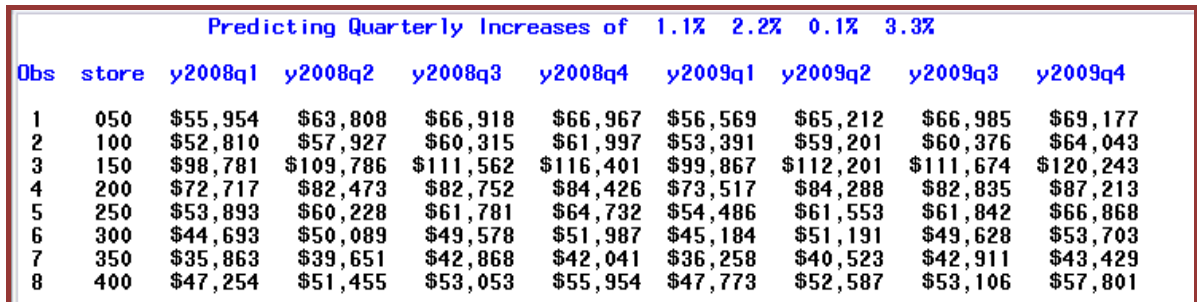

When the processing of data depends on more than one factor, you can use **multidimensional** arrays. The next set of applications will illustrate processing data with multidimensional arrays. The typical syntax of a multidimensional ARRAY statement is:

array *array-name* {... , rows, columns } \$ length elements (initial values) **;** 

If you write the following ARRAY statement...

array test { 2 , 4 } ( 11, 22, 33, 44, 55, 66, 77, 88 ) **;** 

... conceptionally creates the following two dimensional 'table'.

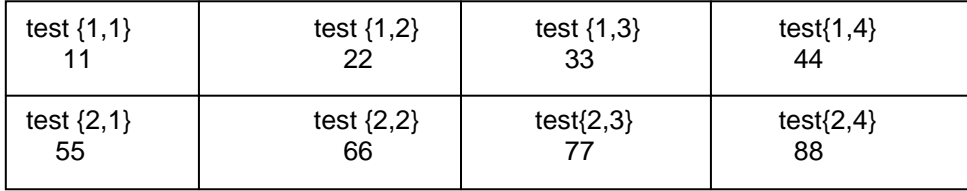

The following application uses the following data.

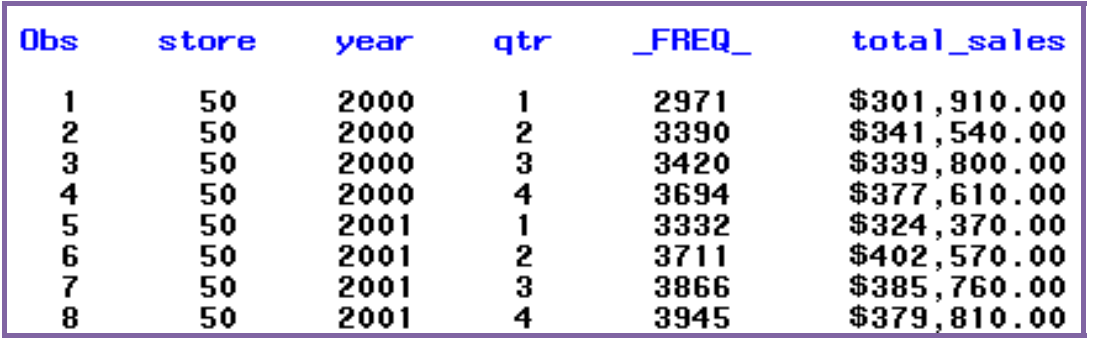

The VP of Sales calculated that the average profit over the last several years per quarter was 9.1%, 10.3%, 11.5%, and 7.8% for quarters 1 through 4 respectively. Based on these calculations, she wants to determine the profits for the 8 quarters in this data set.

**Application 7:** Write a DATA step to calculate profit for 2 years, 2000 and 2001.

```
data qtr_profit(drop= year qtr _freq_ total_sales
                                yr2000_q1 - - yr2001_q4;
  array qtrs \{2000:2001,4\} yr2000 q1 - yr2000 q4
                                yr2001-q1 - yr2001-q4;
  array q_pc {4} _temporary_ (.091, .103, .113, .078);<br>array q_profit {2000:2001,4} prof_y00q1 - prof_y00q4
                                     proj y01q1 - prof y01q4;
  do until(last.store=1);
      set qtrly_sales;
     by store;
     qtrs(year, qtr) = total_sales;q_profit{year,qtr}=total_sales * q_pc{qtr};
  end :
run;
```
In the first and third ARRAY statements, the 2 dimensional array is 2 years (row dimension) and 4 quarters (column dimension). The second ARRAY statement contains the projected percent increases. The output just contains the columns with the projected profit and is shown below.

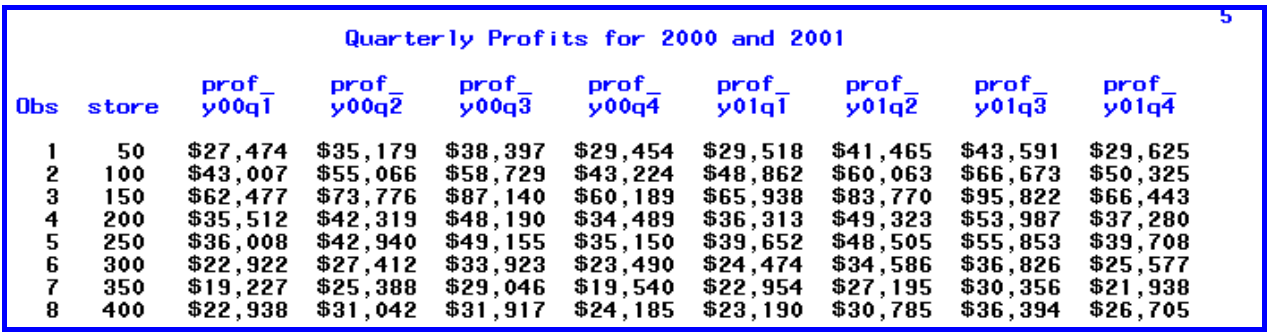

#### **CONCLUSION**

Using arrays in SAS can allow the user a great deal of flexibility to manipulate data in a number of different ways.

#### **ACKNOWLEDGMENTS**

As always, I would like to thank the people in the Technical Support department of SAS Institute for their kind and helpful assistance for this past year. A special thank you goes to Larry Stewart of the Education Division of SAS Institute for being my first SAS mentor and teaching me a lot about the DATA step.

#### **CONTACT INFORMATION**

If you have any questions or comments, the author can be reached at:

Ben Cochran The Bedford Group 3224 Bedford Avenue Raleigh, NC 27607 Work Phone: 919.741.0370 Email: bedfordgroup@nc.rr.com Web: www.bedford-group.com

SAS and all other SAS Institute Inc. product or service names are registered trademarks or trademarks of SAS Institute Inc. in the USA and other countries. ® indicates USA registration.

Other brand and product names are trademarks of their respective companies.